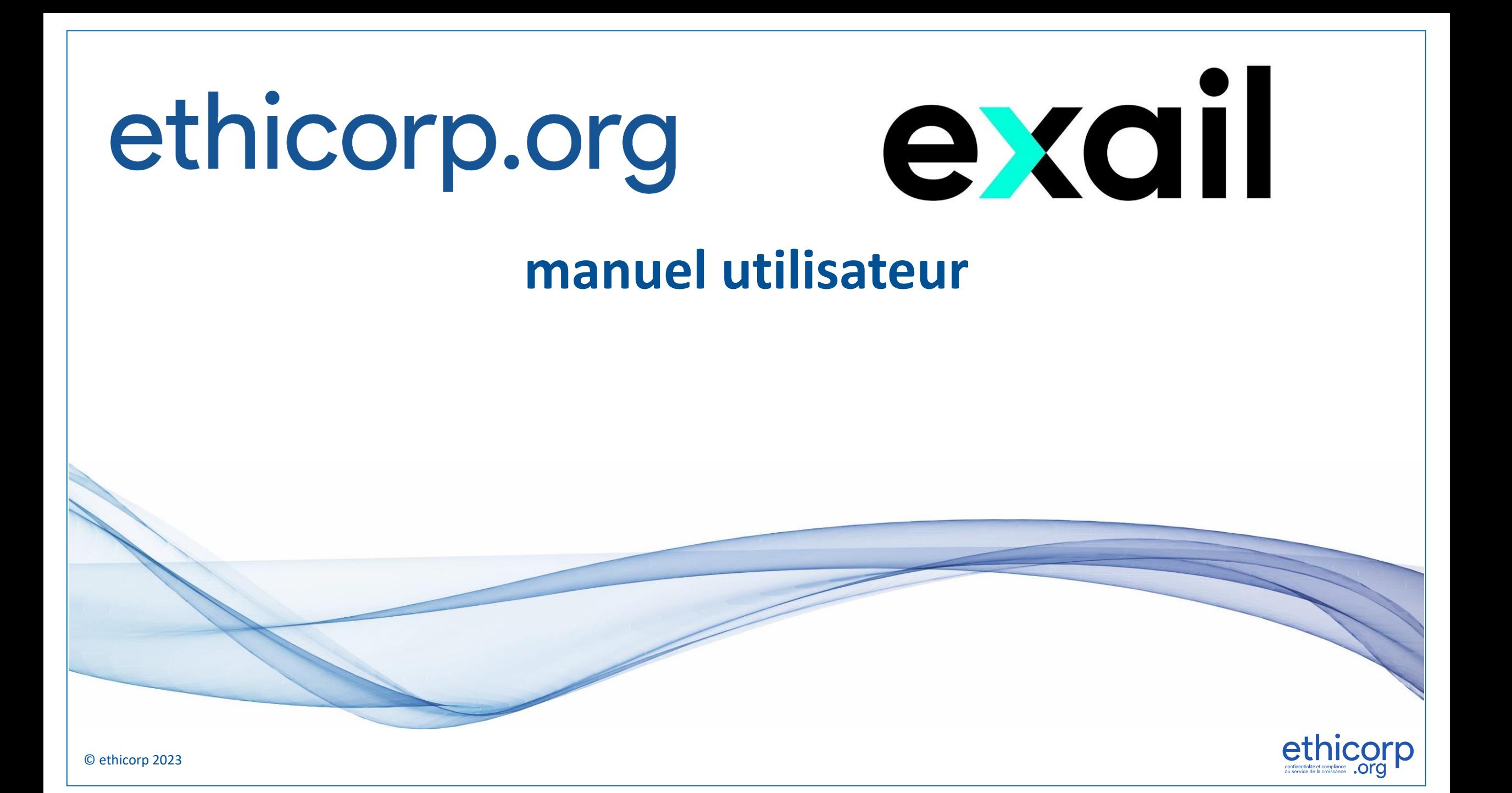

## **comment se connecter**

- Sur votre navigateur web, rendez-vous sur **https://www.ethicorp.org**
- Cliquez (au choix) sur :
	- le menu **Lancer une alerte (1)**

ou

• le bouton **Lancer une alerte (2)**

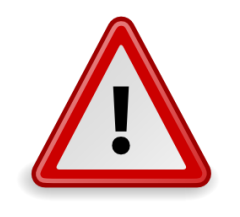

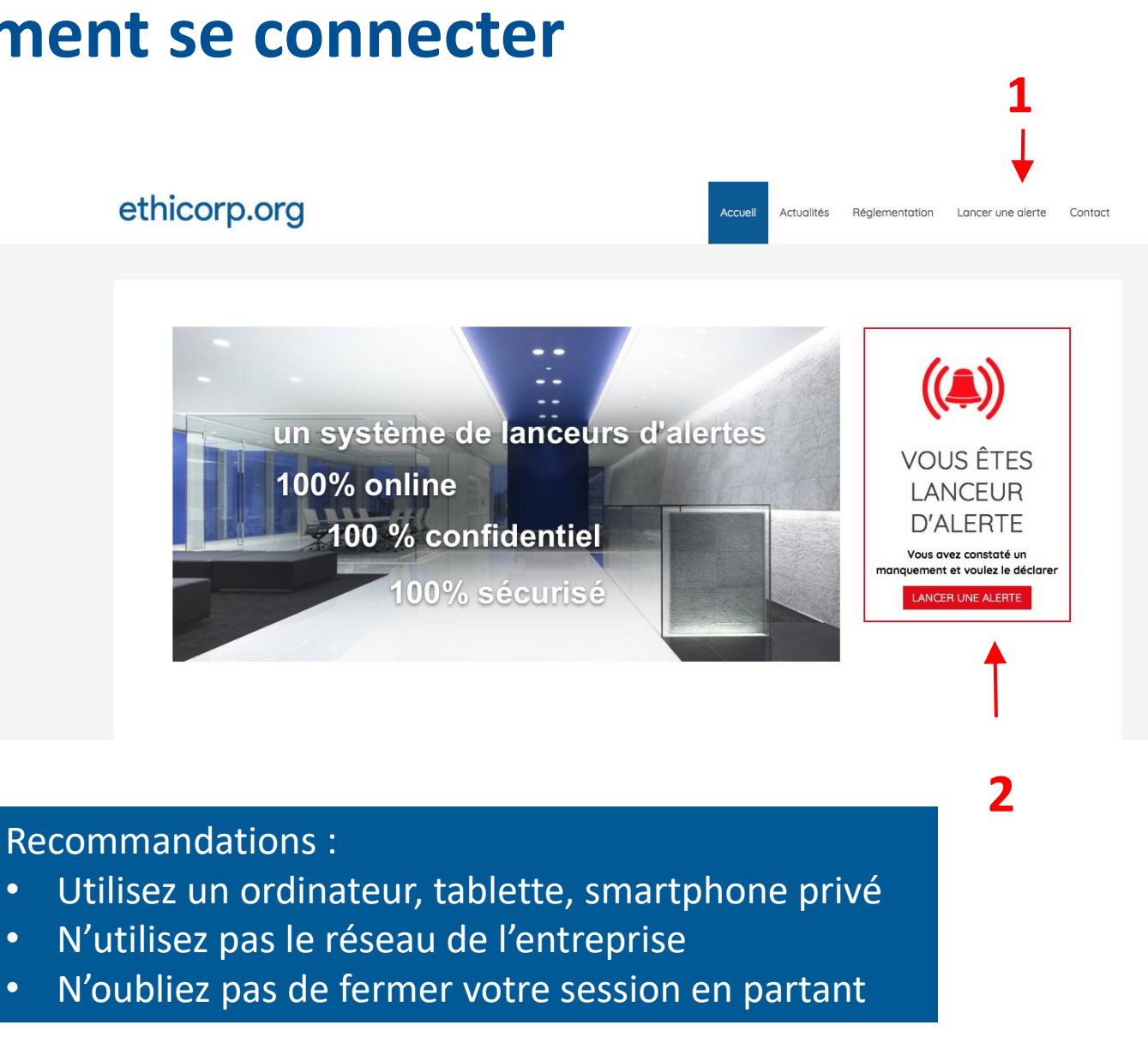

## **création du compte utilisateur**

- 1) Cliquer sur « **Nouveau lanceur d'alerte** »
- 2) Remplir le formulaire (en rouge = champs obligatoire)
	- Code Corporate :
	- Nom
	- Prénom
	- **Email**
	- Mot de passe
	- Vérification du mot de passe
- 3) Cliquer sur le bouton « **Créez votre compte** »
- **Pour finaliser l'inscription** :
	- Un email de validation est envoyé sur l'adresse email que vous avez fournie.
	- **Cliquer sur le lien contenu dans le corps de cet email pour valider l'ouverture de compte.**
	- Un email de confirmation d'ouverture de compte vous est alors envoyé.

#### **Vous pouvez maintenant vous connecter à votre compte**

#### **Recommandations :**

- **Vous pouvez utiliser votre adresse email personnelle ou en créer une pour cet usage**
- **Vos identifiants doivent demeurer personnels, ne les communiquez pas à des tiers**
- **N'autorisez pas le navigateur à enregistrer les identifiants**
- **Vérifiez bien que votre adresse email soit configurée dans vos appareils (ordinateur privé, smartphone, tablette, etc.)**
- **Vérifiez votre boite mail (y compris le dossier spam)**

#### Bienvenue sur votre espace de lanceur d'alerte

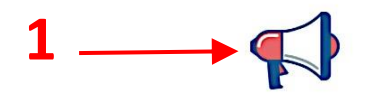

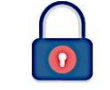

#### Vous avez déjà un compte

#### Créez votre compte

vouloir créer un compte afin de pouvoir déposer et suivre vos alertes en toute confidentia

Nouveau lanceur d'Alerte

es alertes sont recues et traitées par des avocats. Nous agrantissons votre confidentialité, conformément aux dispositions de la loi n°78-17 du 6 ianvier 1978 relative à atique, aux fichiers et aux libertés, de la loi n°2016-1691 du 9 décembre 2016 relative à la transparence, à la lutte contre la corruption et à la modernisation de la vie économique, gux avis et recommandations de la CNIL

ous recommandons d'utiliser un ordinateur, tablette, ou smartphone personnel

Par sécurité, n'autorisez pas le novigateur à enregistrer votre mot de passe

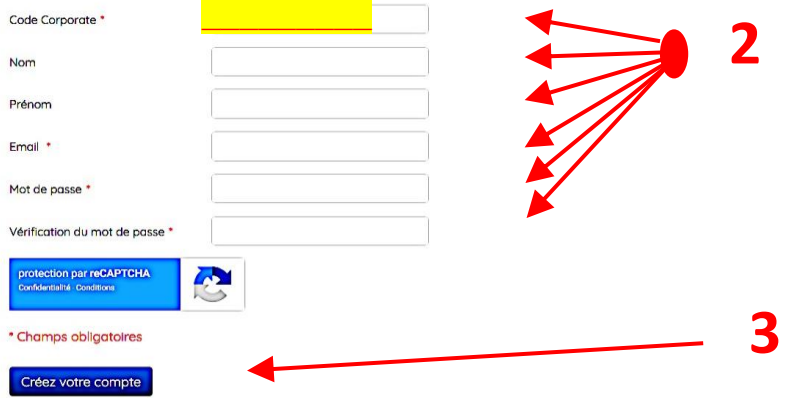

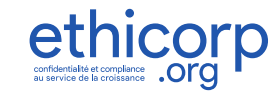

#### © ethicorp 2023

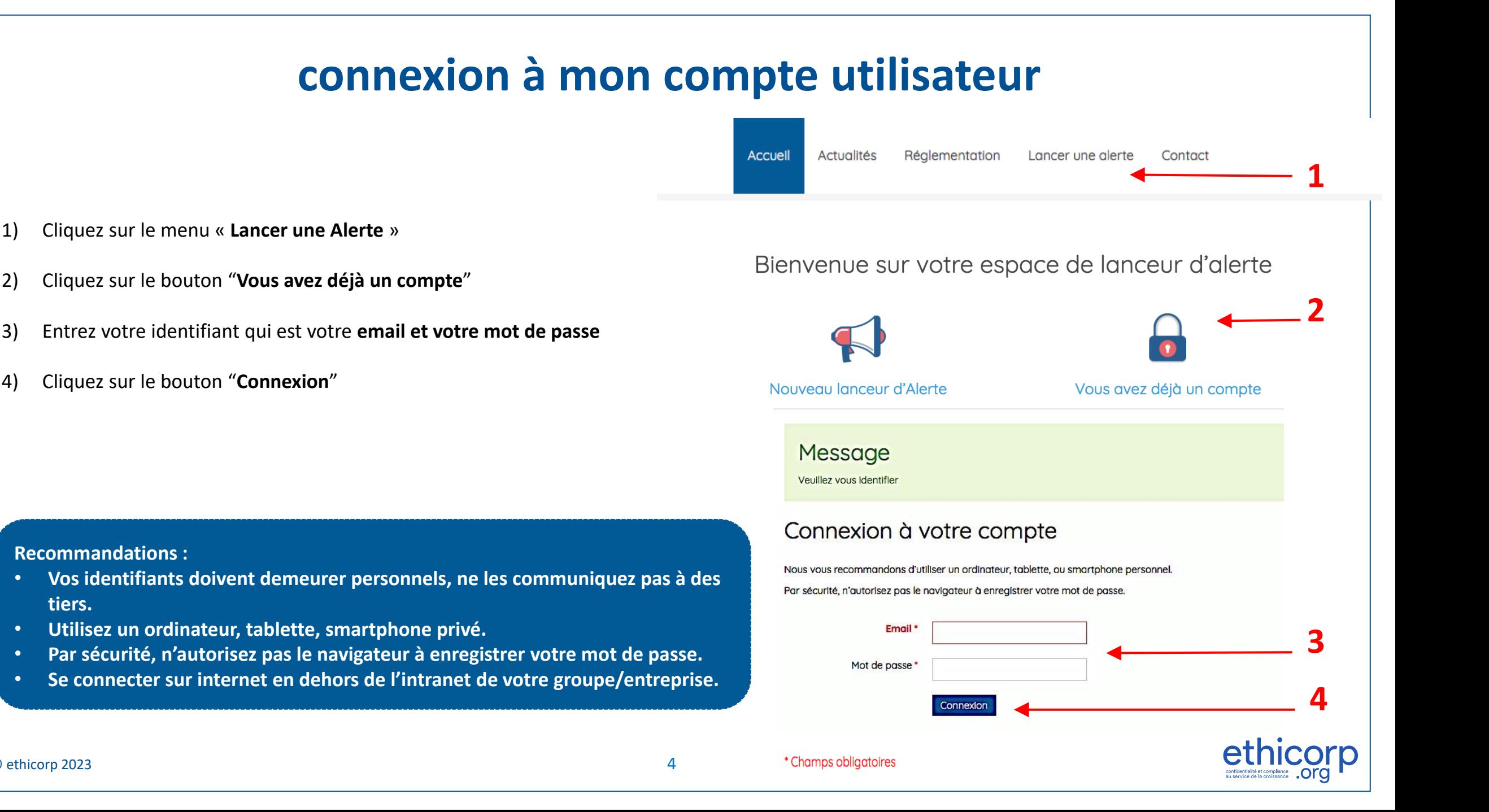

**tiers.**

# **déposer une alerte**

Après vous être connecté à votre compte

- 1) Accédez à votre espace d'alerte par **le menu "Mes alertes"**
- 2) Cliquez sur le bouton **"Déposer une alerte"**
- 3) Remplissez les **champs indiqués**
	- **Sujet de l'alerte**
	- **Décrire les faits**
	- **Vous pouvez ajouter des pièces jointes**
- 4) Lire l'**avertissement en bas de page** et cliquez sur la case de confirmation de lecture
- 5) Cliquez sur le **bouton "Envoyer"**

Vous recevrez un email **d'accusé de réception (6)** de l'enregistrement de votre alerte mentionnant **la référence de celle-ci.** Gardez bien cet email pour vos archives.

#### **Recommandations :**

- **Afin de pouvoir traiter l'alerte, la description de ou des événement(s) doit être la plus détaillée possible**
- **Conservez l'email d'accusé-réception pour vos archives**
- **Ne répondez pas à cet email en faisant un « répondre » mais en vous connectant sur votre compte**
- **Connectez-vous régulièrement sur votre compte pour consulter les messages d'ethicorp.org et pouvoir y répondre**

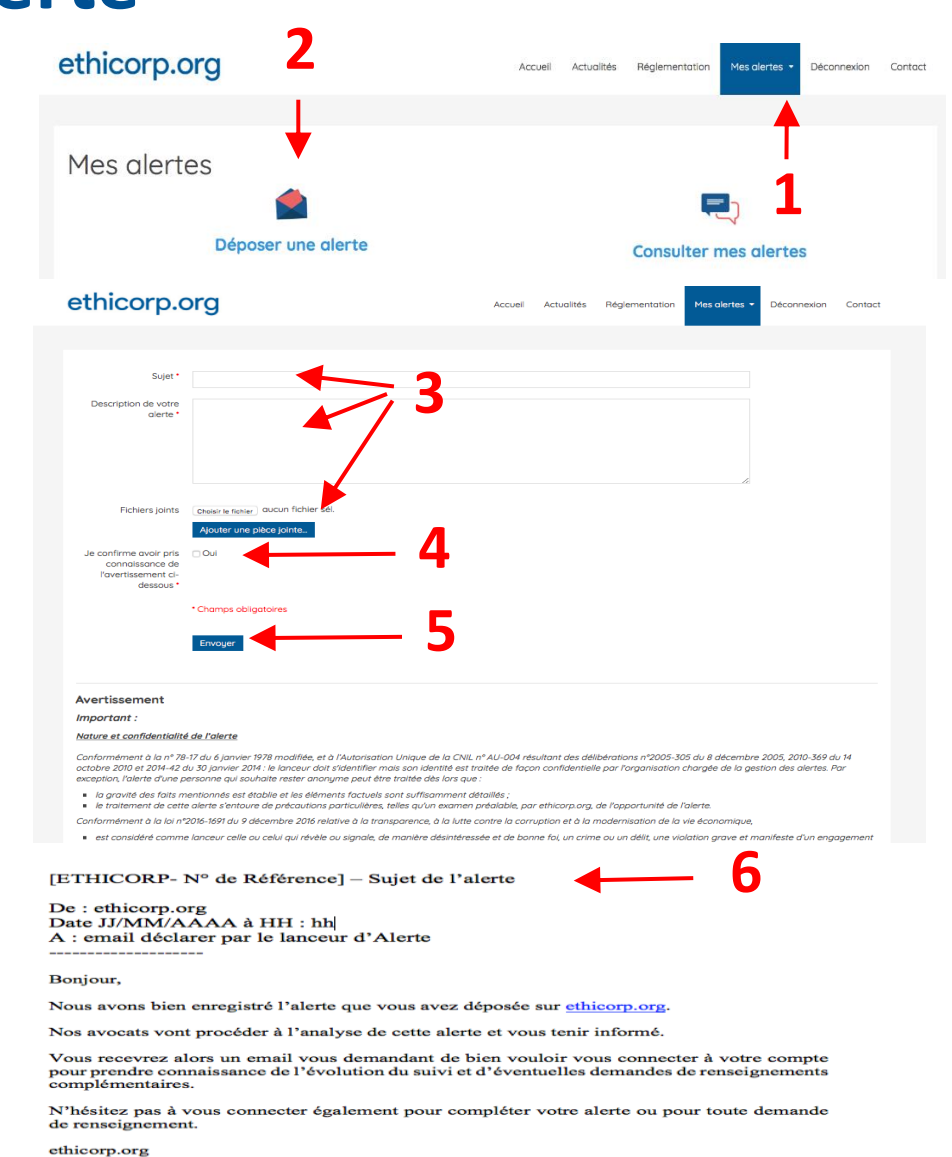

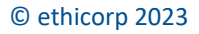

# **consulter vos alertes**

**1** Actualités **Réglementation** Mes alertes Après vous être connecté a votre compte: Mes alertes **2** 1) Accédez à votre espace d'alerte par **le menu "Mes** Déposer une alerte **Consulter mes glertes 3** 2) Cliquez sur le bouton **"Consulter mes alertes" 3) Vous pouvez voir le statut de vos alertes** 4) Vos alertes seront listées, **cliquez sur l'alerte de votre** Consulter mes alertes Date ' Dernière réponse **Statut 4** 5) Vous pouvez lire le(s) message(s) de l'avocat qui suit 15.12.2016 11:51:07 15.12.2016 11:51:07 **TEST-0000000** Ouvert votre alerte, en cliquant dessus. 2 15.12.2016 11:41:20 15.12.2016 11:41:20 TEST-0000000004 (1) Ouvert test 6) Il vous sera possible de répondre avec le **"bouton Compléter votre alerte / répondre"** test **6** Compléter votre alerte / répondr **Recommandations :**  Suivi de l'alerte **5** • **Consultez régulièrement votre compte et vos alertes** thicorp.org @ 15.12.2016.12:03:44 • **Répondez avec le plus de détails possible aux demandes de l'avocat en** Boniour, nous avons bien pris connaissance de votre alerte **charge de votre alerte** • **Toujours utiliser la plateforme pour tout échange avec ethicorp.org et ①** 15.12.2016 11:51:07 **ses partenaires avocats.**  $\|$  test

**alertes"**

**choix**

© ethicorp 2023

# **compléter vos alertes**

**1** ethicorp.org Actualités Réglementation Mes alertes Déconnexion Mes alertes **2** Après vous être connecté a votre compte Déposer une glerte **Consulter mes alertes** 1) Accédez à votre espace d'alerte par **le menu "Mes 3 alertes"**  2) Cliquez sur le bouton **"Consulter mes alertes"**  3) Vous pouvez voir le statut de vos alertes Consulter mes alertes 4) Vos alertes seront listées, **cliquez sur l'alerte de votre**  Date \* Dernière réponse Statut **4** 15.12.2016 11:51:07 TEST-000000000 15.12.2016 11:51:07 Ouvert 5) Cliquez sur le bouton **« Compléter votre alerte /**  15.12.2016 11:41:20  $\overline{2}$ 15.12.2016 11:41:20 TEST-0000000004 (1) Ouvert test **répondre »** test **5** Compléter votre alerte / répondre **Recommandations :**  Suivi de l'alerte • **Consultez régulièrement votre compte et vos alertes** ethicorp.org **Q** 15.12.2016 12:03:44 • **Répondez avec le plus de détails possible aux demandes de l'avocat en**  Bonjour, nous avons bien pris connaissance de votre alerte **charge de votre alerte** • **Toujours utiliser la plateforme pour tout échange avec ethicorp.org et 3** 15.12.2016 11:51:07 **ses équipes d'avocats.**   $test$ 

**choix**

## **consulter les messages des avocats et y répondre**

Après vous être connecté à votre compte

- 1) Accédez à votre espace d'alerte par **le menu "Mes alertes"**
- 2) Cliquez sur le bouton **"Consulter mes alertes"**
- 3) Vos alertes seront listées, **cliquez sur l'alerte de votre choix**
- 4) Vous pouvez lire le(s) message(s) de l'avocat qui suit votre alerte, en cliquant dessus.
- 5) Il vous sera possible de répondre avec le bouton « **Compléter votre alerte / répondre »**

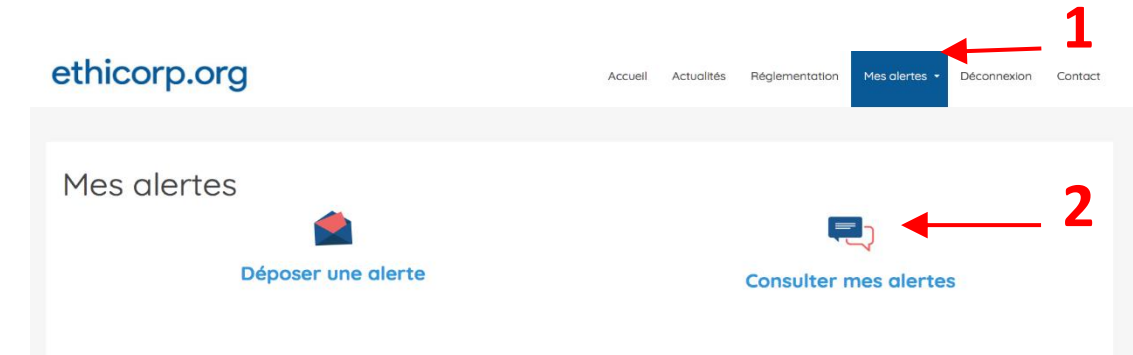

#### Consulter mes alertes

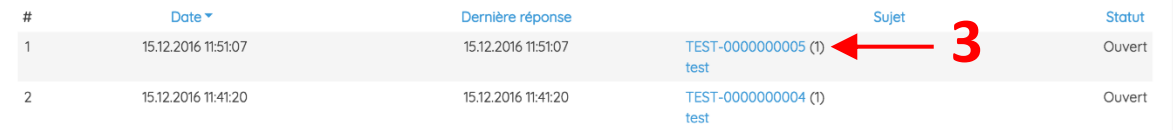

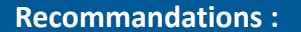

- **Consultez régulièrement votre compte et vos alertes**
- **Répondez avec le plus de détails possible aux demandes de l'avocat en charge du traitement de votre alerte**
- **Toujours utiliser la plateforme pour tout échange avec ethicorp.org et ses équipes d'avocats.**

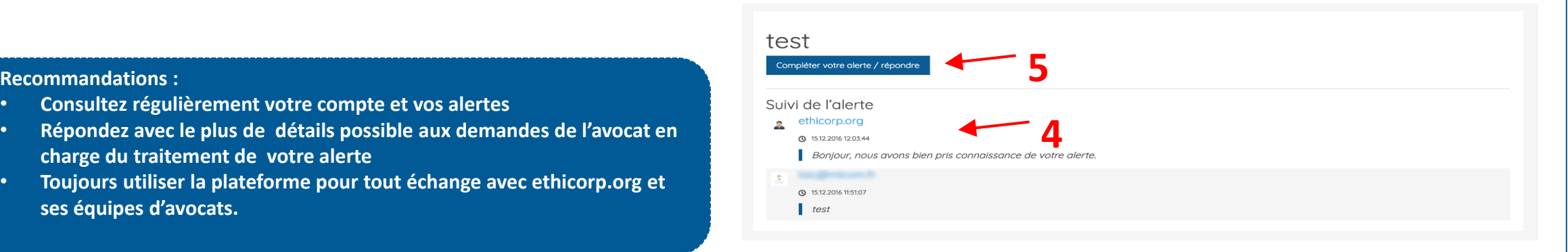

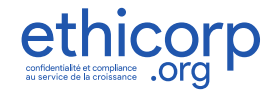

## **comment me déconnecter**

Pendant que vous être connecté à votre compte, le bouton « Déconnexion » apparaît dans le menu en haut de l'écran.

Par sécurité et pour éviter tout accès à votre compte en votre absence, nous vous recommandons de vous déconnecter.

1) Pour vous déconnecter, cliquez sur le bouton « **Déconnexion** »

En cas d'oubli, vous serez déconnecté automatiquement au bout de quelques minutes.

**Recommandation :** 

- **Utilisez un ordinateur, tablette, smartphone privé**
- **Par sécurité, n'autorisez pas le navigateur à enregistrer votre mot de passe**
- **Se connecter sur internet en dehors de l'intranet de votre groupe/entreprise**

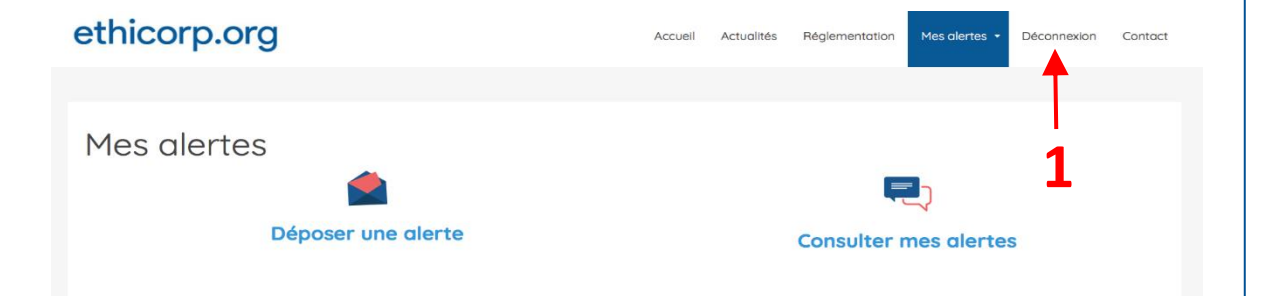

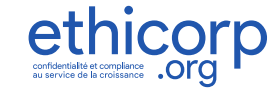

# **mot de passe oublié ?**

100% online

Email '

ethicorp.org

#### Sur votre navigateur web, rendez-vous sur **https://www.ethicorp.org**

- 1. Cliquez sur le menu « Lancer une alerte » ou le bouton « Lancer une alerte »
- 2. Cliquez sur « vous avez déjà un compte »
- 3. Cliquez « mot de passe perdu »
- 4. Renseignez votre adresse email utilisée pour l'ouverture de votre compte
- 5. Cliquez sur « envoyer mon mot de passe »

Un email vous sera envoyé mentionnant un code de vérification accompagné d'un lien. Cliquez sur ce lien qui vous redirigera sur une page de la plateforme et suivez les instructions pour réinitialiser votre mot de passe

#### **Recommandations :**

- **Vous pouvez utiliser votre adresse email personnelle ou en créer une pour cet usage**
- **Vos identifiants doivent demeurer personnels, ne les communiquez pas à des tiers**
- **N'autorisez pas le navigateur à enregistrer les identifiants**
- **Vérifiez bien que votre adresse email est configurée dans vos appareils (ordinateur privé, smartphone, tablette etc.)**
- **Vérifiez votre boite mail (y compris le dossier spam)**

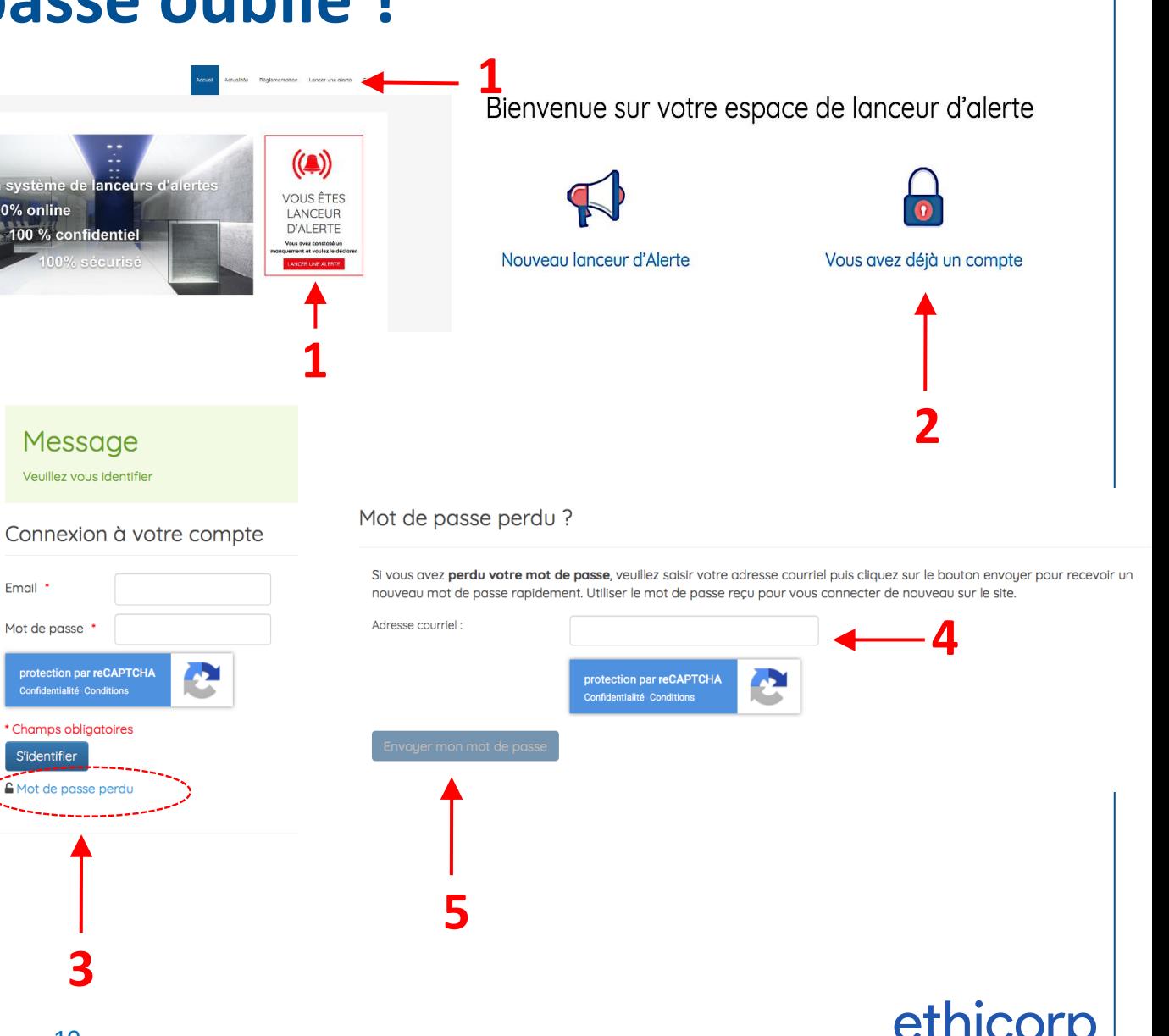

Octobre 2017

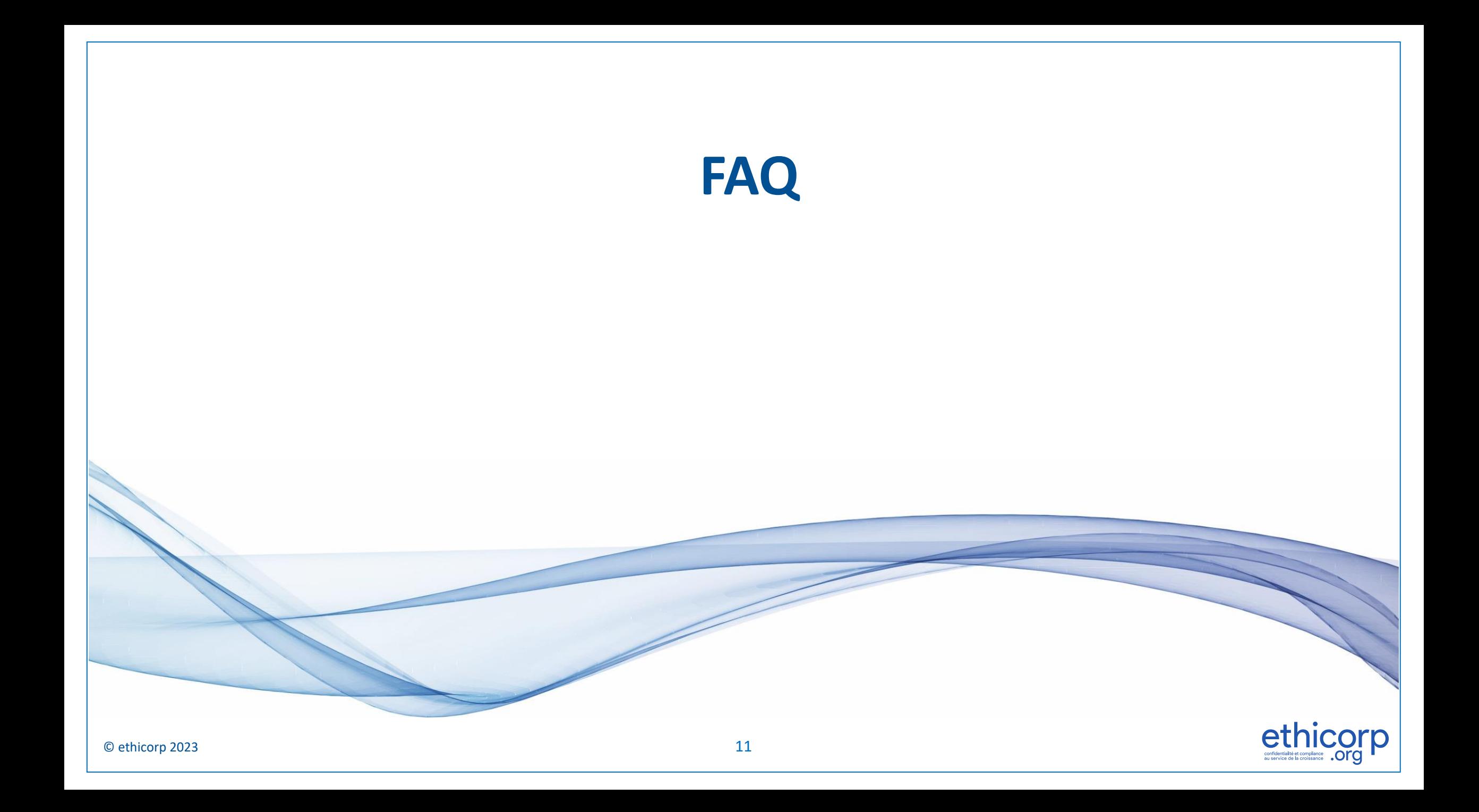

# **FAQ (1)**

## • Pourquoi devrais-je lancer une alerte ?

o Votre entreprise ne peut pas savoir tout ce qui se passe. En lançant une alerte, vous avez un rôle fondamental pour protéger vos collègues et votre entreprise, en contribuant à un environnement de travail sûr.

## • Quelle est la différence entre confidentialité et anonymat ?

- o Anonymat : l'identité de la personne est inconnue. Confidentialité : l'identité est connue mais conservée secrète. Si vous donnez votre identité lors de votre inscription sur la plateforme ethicorp.org, nos avocats ne la divulgueront pas, ils sont tenus à un devoir de confidentialité, même à l'égard de votre entreprise.
- Puis-je être anonyme ?
	- o La CNIL déconseille les alertes anonymes. Elles peuvent cependant être traitées si les faits sont particulièrement graves.
- Est-ce que l'entreprise peut connaître mon nom?
	- o Non, nous garantissons votre confidentialité. Seule l'autorité judiciaire pour demander cette information.
- Je ne sais pas si je dois déclarer ou pas, si je suis bien dans le cadre de la loi…
	- o Dans le doute, dès lors que vous êtes de bonne foi, déclarez, nos avocats sont spécialisés et feront le tri. Ils vous tiendront informé.
- Je n'ai pas toutes les informations, dois-je déclarer, pourrai-je compléter après ?
	- o Si vous avez été témoin d'un manquement ou d'une infraction, il est préférable de le déclarer même si vous n'avez pas toutes les preuves. Vous pourrez compléter votre alerte plus tard.
- Que se passe-t-il si je me suis trompé dans mon alerte (finalement l'alerte était fausse) ?
	- o Si vous êtes de bonne foi, et que l'enquête révèle que l'alerte était infondée, la loi vous protège. Si vous vous en apercevez vous-même, prévenez-nous via votre compte de lanceur d'alerte et nous classerons le dossier s'il n'est pas justifié.

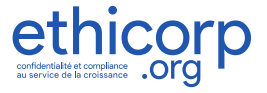

# **FAQ (2)**

## • Puis-je me connecter de mon smartphone, tablette ou ordinateur personnels ?

- Oui, c'est même recommandé pour que vous soyez rassuré sur la totale confidentialité.
- $\circ$  La plateforme est accessible 24h/24 et 7j/7 (sauf maintenance) et fonctionne avec toutes les plateformes (windows, mac, iphone, android,…).
- Quel email dois-je utiliser ?
	- Nous vous recommandons d'utiliser votre email personnel, une adresse que personne d'autre que vous ne peut consulter. Vous pouvez créer une adresse spéciale (auprès de la Poste, Google, Yahoo!, etc.). Attention à ne pas perdre le mot de passe de cette adresse et consultez la régulièrement.
- J'ai perdu les identifiants de mon compte ethicorp.org
	- o Consultez la page « mot de passe oublié » de ce guide.
- Quel format de fichier puis-je utiliser pour les pièces jointes ?
	- o Nous acceptons tous les formats habituels (word, excel, images, pdf, etc).
- Je n'ai pas assez de place pour joindre tous les fichiers…
	- o Joignez ce que vous pouvez et vous pourrez ensuite compléter votre alerte via votre compte en joignant les fichiers complémentaires.
- Comment puis-je contacter ethicorp.org ?
	- o Connectez-vous via la plateforme et vous pouvez nous laisser un message dans votre compte. N'envoyez pas de mails, seule notre plateforme est totalement confidentielle et sécurisée, un mail peut être perdu, diffusé, consulté par les tiers.

# **FAQ (3)**

## • Sous quel délais serai-je tenu informé de l'état d'avancement du traitement de mon alerte ?

- Vous recevez immédiatement un accusé de réception.
- o Vous pouvez à tout moment consulter le statut de l'alerte sur votre compte.
- o Nous revenons vers vous au fur et à mesure de l'avancement du dossier, éventuellement pour vous demander des renseignements complémentaires. Vous recevrez à chaque fois un email vous demandant de vous connecter à votre espace personnel pour prendre connaissance de notre message.
- Comment puis-je être sûr que mon signalement sera suivi d'une action?
	- o La direction de l'entreprise s'est engagée dans une démarche éthique forte.
	- o Tous les signalements qui entrent dans le cadre de la loi seront transmis à l'entreprise, qui s'est engagée à un suivi.

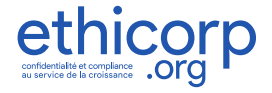

# https://www.ethicorp.org ethicorp